**Confidential and Proprietary** 

Программное обеспечение POS терминала

**Протокол ТТК. Спецификация** 

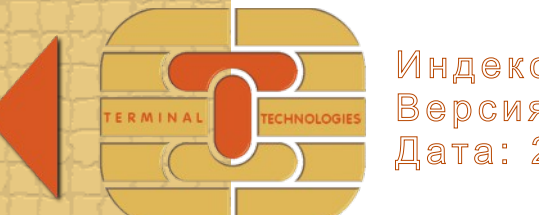

Индекс: ttk-protocol-ru 

Протокол ТТК. Спецификация

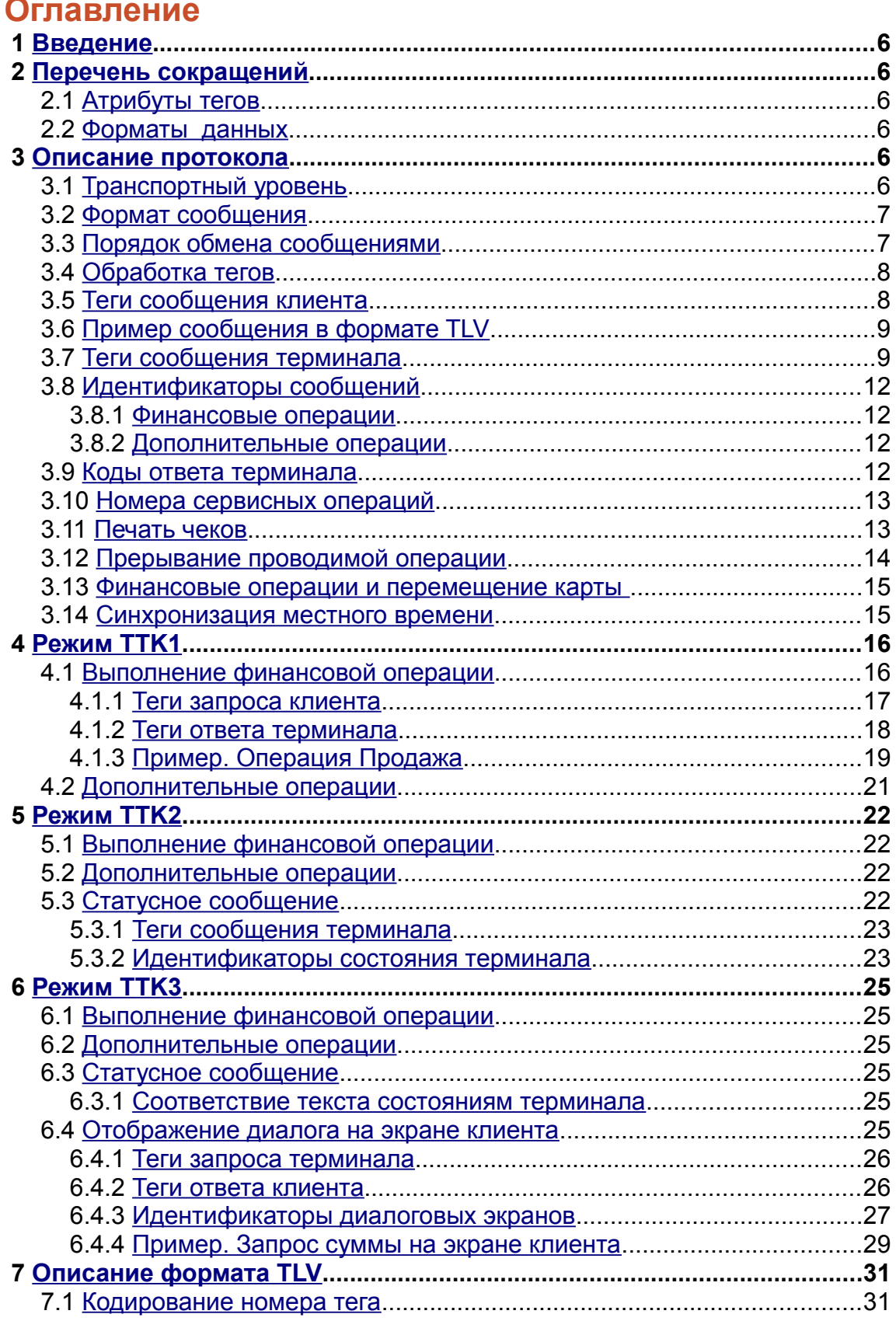

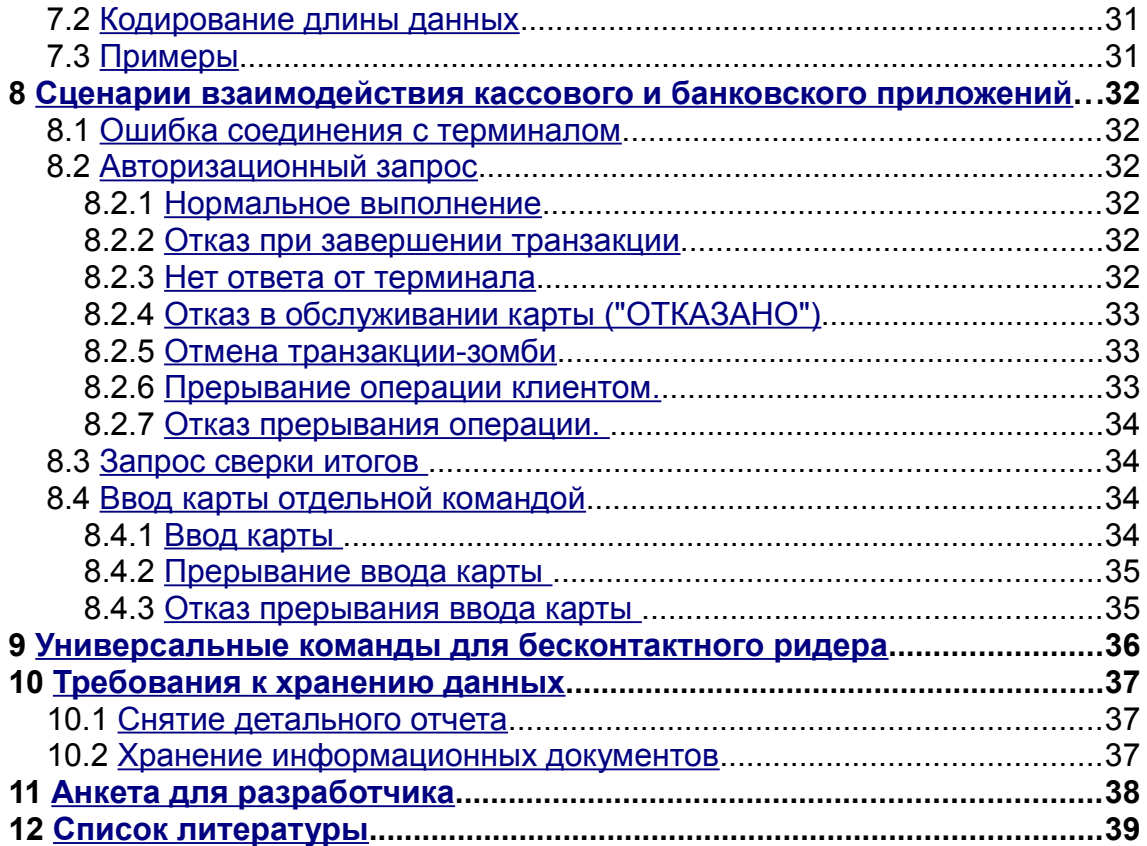

# **История изменения документа**

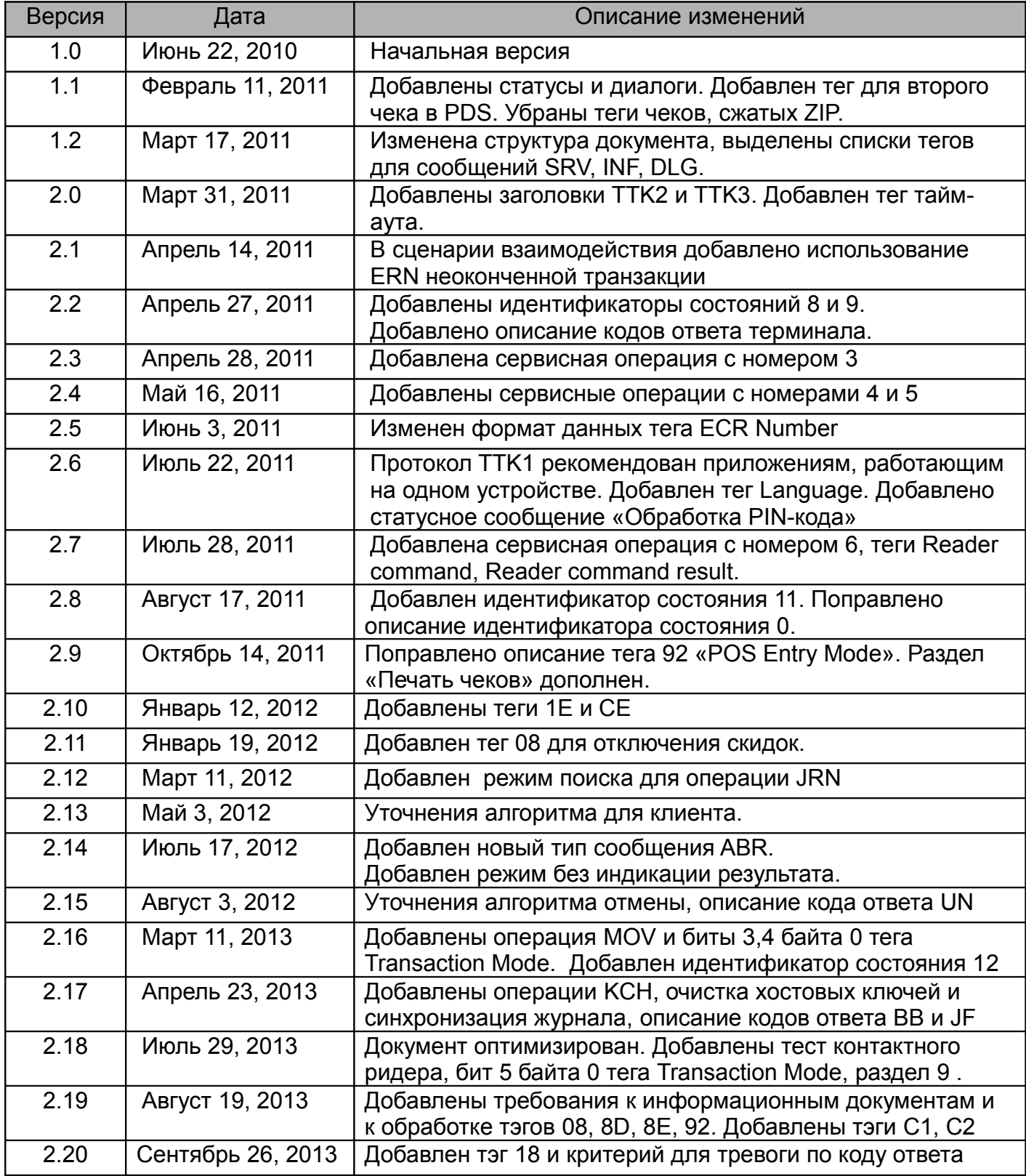

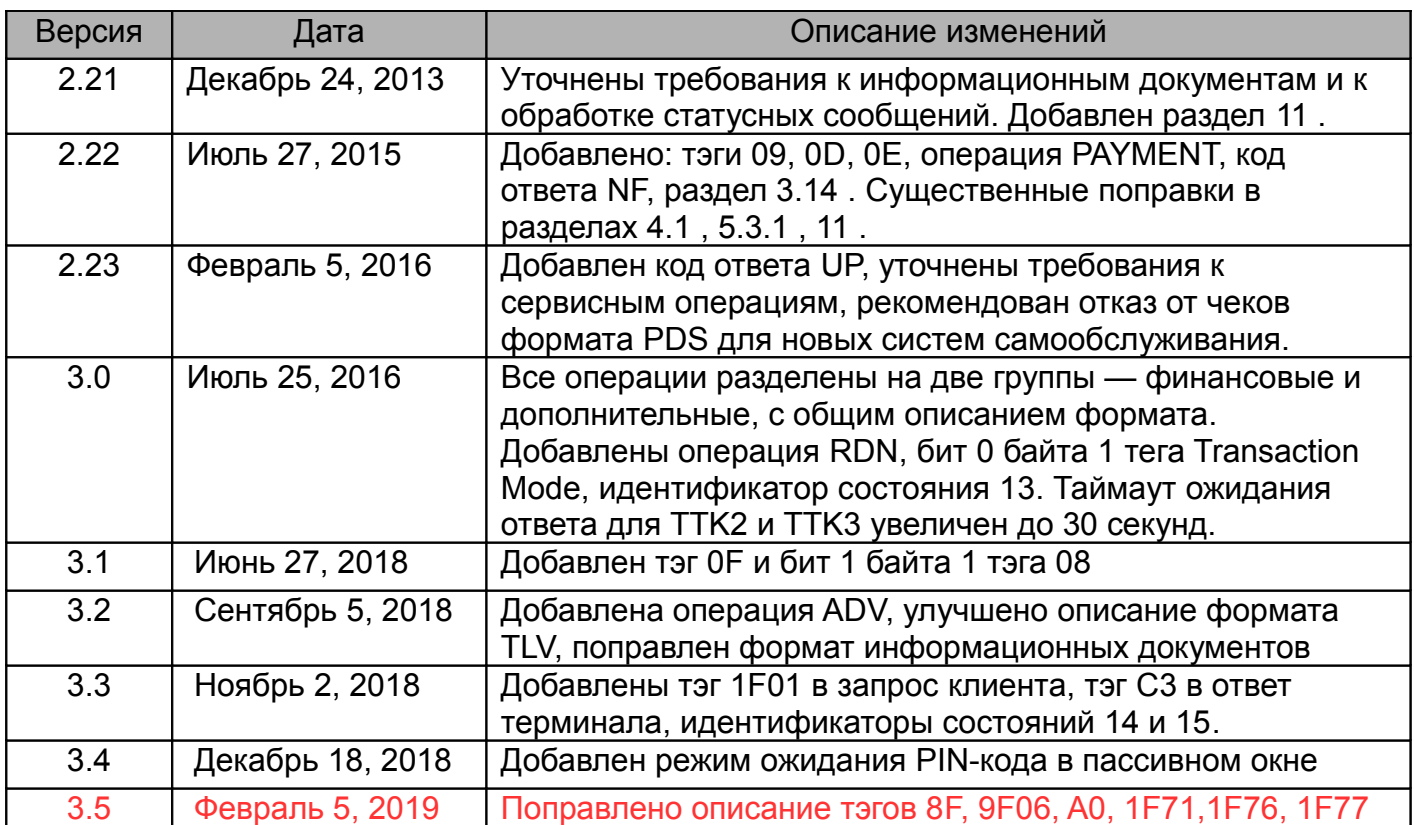

#### ПРОТОКОЛ ТТК. Спецификация

#### <span id="page-5-5"></span>**Введение**  $\blacktriangleleft$

Этот документ описывает прикладной протокол взаимодействия между приложением, запрашивающим выполнение операции (далее по тексту - клиент), и приложением, выполняющим операцию (далее по тексту - терминал). Чаще всего в роли клиента выступает кассовое приложение, а в роли терминала — банковское.

Приложения могут работать на общем физическом устройстве (кассовый аппарат, сертифицированный для проведения банковских операций) или на двух разных устройствах (кассовый компьютер и внешний пинпад, контроллер автомата самообслуживания и встроенный пинпад). Если приложения работают на разных физических устройствах, эти устройства должны быть соединены проводным или беспроводным интерфейсом.

Автоматом самообслуживания в этом документе называется любое устройство, которое позволяет проводить операции по картам без проверки подписи держателя.

#### <span id="page-5-4"></span>Перечень сокращений  $2<sup>1</sup>$

#### <span id="page-5-3"></span> $2.1$ Атрибуты тегов

M — mandatory, обязательный тег.

MS — mandatory, обязательный тег, требуется сверить с тегом в запросе.

O - optional, необязательный тег.

#### <span id="page-5-2"></span>Форматы данных  $2.2$

ASCII - строка.

ASCII-BCD - десятичное число в ASCII-формате.

ASCII-HEX - шестнадцатеричное число в ASCII-формате.

BIN - двоичные данные.

ВСD - двоично-десятичный код.

ASCII-CP - строка, которая для некоторых проектов может содержать символы кириллицы в кодировке СР1251 или другие региональные символы в других кодировках.

#### <span id="page-5-1"></span>Описание протокола  $\overline{3}$

#### <span id="page-5-0"></span>Транспортный уровень  $3.1$

В качестве транспортного уровня может использоваться локальный сокет (только для работы на общем физическом устройстве) или протокол ТСР/IР.

Соединения транспортного уровня устанавливаются и разрываются клиентом. Если клиенту необходимо выполнить подряд несколько операций, перед каждым новым запросом разрывать соединение не требуется. Однако, соединение должно быть разорвано на время длительного простоя системы.

При работе через RS232 или USB дополнительно требуется поддержка протокола PPP. Установку РРР-соединения осуществляет терминал или ТТК-клиент, в зависимости от настроек и возможностей операционной системы.

Рекомендуются следующие настройки транспортного уровня по умолчанию:

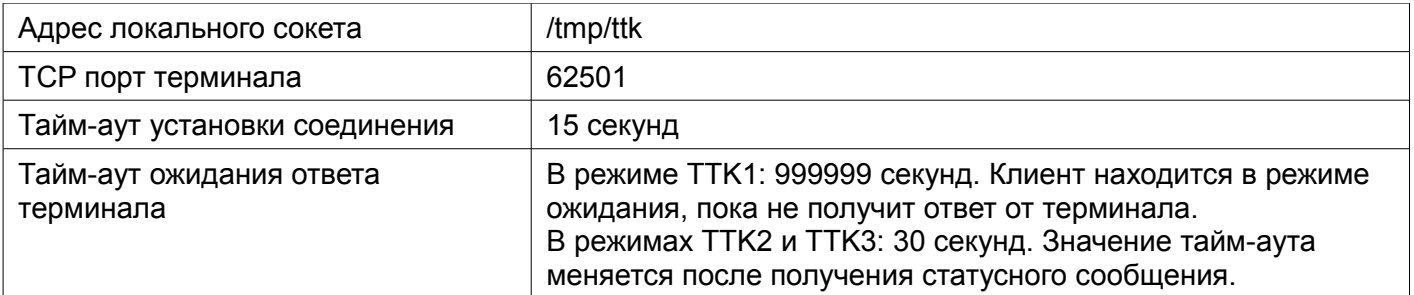

В режиме «мультитерминал» на терминале одновременно работают несколько копий приложения, которые управляются через разные сокеты или порты. Например, порт 62501 для первого логического терминала и порт 62502 для второго логического терминала.

#### <span id="page-6-1"></span> **3.2 Формат сообщения**

Сообщение представляет собой последовательность тегов в формате TLV и предваряется заголовком. Описание формата TLV см. в разделе [7 .](#page-30-1) Формат заголовка зависит от режима работы:

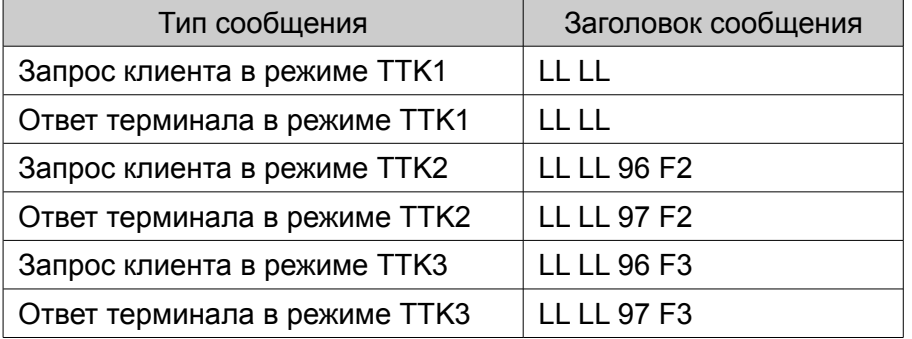

LL LL – два байта длины сообщения в HEX-формате, первым передается старший байт. В расчёт длины сами эти два байта не входят.

После получения двух байт длины приложение должно считать из сокета указанное число байт. В режимах TTK2 и TTK3 после этого проверяется тип сообщения. Например, приложение-клиент в режиме TTK2 проверяет наличие байтов 0x97 0xF2. Если проверка не успешна, приложение должно игнорировать принятое сообщение и ожидать следующего.

## **3.3 Порядок обмена сообщениями**

- <span id="page-6-0"></span>1. Клиент формирует запрос и передает терминалу.
- 2. Терминал анализирует запрос. Если набор тегов корректен, терминал выполняет операцию; если нет — возвращается ответ с кодом "FE". Для выполнения операции терминал может вывести свое окно на передний план.
- 3. В режимах TTK2 и TTK3 терминал может отправлять клиенту информацию о статусе выполнения операции; в режиме TTK3 терминал может запрашивать дополнительные данные.
- 4. Терминал формирует ответ и передает клиенту. Если в запросе был установлен бит «транзакция без индикации результата», терминал не применяет визуальную и звуковую индикацию результата.
- 5. Клиент проверяет наличие в сообщении обязательных тегов, а также сравнивает теги с атрибутом "MS" в ответе с соответствующими тегами в запросе. Если

#### ПРОТОКОЛ ТТК. Спецификация

проверка не успешна, ответ игнорируется и процесс ожидания продолжается.

6. Если проверка успешна, процесс ожидания прекращается. Клиент по тэгу А1 определяет результат операции и выводит своё окно на передний план.

#### <span id="page-7-1"></span>Обработка тегов  $3.4$

Теги могут следовать в любом порядке. Если в сообщении встречаются неизвестные теги, они должны быть пропущены, а анализ сообщения продолжен.

Часть тегов являются обязательными, часть опциональными. Если обязательный тег отсутствует в запросе или в ответе, операция прерывается с кодом "FE". Если опциональный тег отсутствует в запросе, но требуется для выполнения операции, терминал запросит данные посредством диалога или использует значение по умолчанию.

Возможно существование двух тегов с одинаковым названием, но с разными номерами и из разных источников. Например, Transaction Amount может модифицироваться терминалом из-за скидки. В этом случае клиент должен учитывать возвращаемое значение.

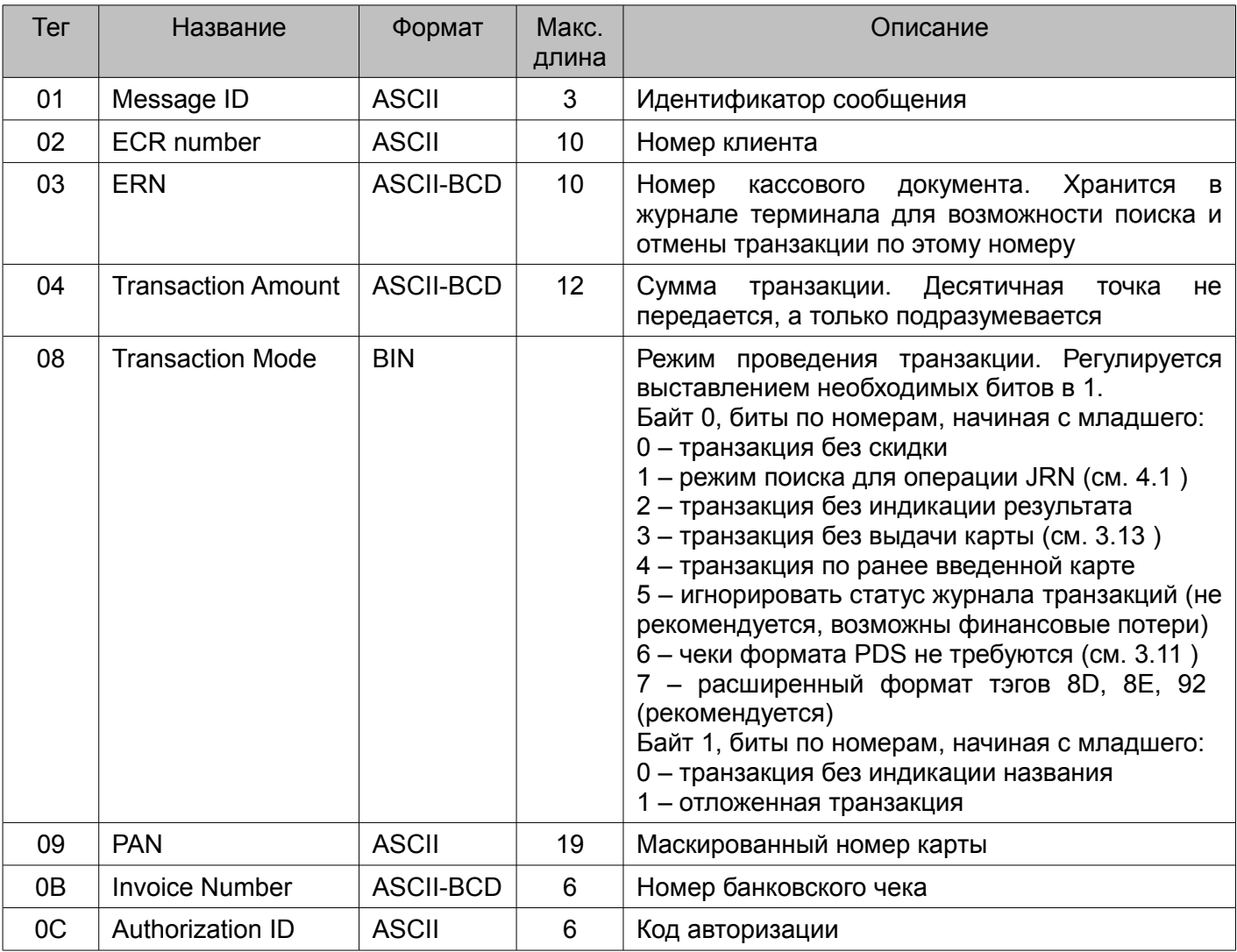

#### <span id="page-7-0"></span>Теги сообщения клиента  $3.5$

![](_page_8_Picture_312.jpeg)

# <span id="page-8-1"></span> **3.6 Пример сообщения в формате TLV**

![](_page_8_Picture_313.jpeg)

# <span id="page-8-0"></span> **3.7 Теги сообщения терминала**

![](_page_8_Picture_314.jpeg)

#### Протокол ТТК. Спецификация

![](_page_9_Picture_13.jpeg)

![](_page_10_Picture_321.jpeg)

# <span id="page-11-3"></span> **3.8 Идентификаторы сообщений**

#### <span id="page-11-2"></span> **3.8.1 Финансовые операции**

![](_page_11_Picture_204.jpeg)

В этом документе «финансовой операцией» называется такая операция, которая предполагает отправку некоторой суммы на хост или на чип-карту.

#### <span id="page-11-1"></span> **3.8.2 Дополнительные операции**

![](_page_11_Picture_205.jpeg)

#### <span id="page-11-0"></span> **3.9 Коды ответа терминала**

Если операция не одобрена, то по наличию кода ответа (тэг 9B) следует отличать отклоненную операцию от прерванной (например, финансовая операция может быть прервана по таймауту ввода карты) - если код ответа отсутствует, операция считается прерванной, на экране не должно быть сообщений об ошибке; если код ответа присутствует, операция считается отклоненной. Эпизодические отклонения операций с разными кодами считаются допустимым явлением. Например, операции могут отклоняться из-за временных проблем со связью. Но если терминал отклоняет с одинаковым кодом 3-5 подряд идущих запросов, требуется вмешательство обслуживающего персонала. На автомате самообслуживания с удаленным управлением в таком случае рекомендуется отправить в центр управления сигнал тревоги с указанием кода ответа.

Ниже перечислены коды ответов, интерпретация которых зафиксирована данным документом.

#### Протокол ТТК. Спецификация

![](_page_12_Picture_59.jpeg)

Интерпретация других кодов ответа зависит от конкретного приложения и может меняться по мере выпуска новых версий. Расшифровка ответа передается в тэге А0. Если у клиента имеется экран с возможностью вывода двух строк по 20 символов, то в случае отклонения любых операций (кроме автоматических) содержимое тэга А0 должно быть выведено на экран, при этом следует корректно обрабатывать байт перевода строки 0х0А.

На автомате самообслуживания получение кодов ответа ВВ, JF и UP (в том числе в одобренных операциях) должно автоматически вызывать отправку требуемого запроса. сразу или после завершения текущей операции.

![](_page_12_Picture_60.jpeg)

## <span id="page-12-1"></span>3.10 Номера сервисных операций

#### <span id="page-12-0"></span>3.11 Печать чеков

Чеки передаются в тегах 9E и 9F0E в виде файлов PDS, каждый из которых может включать несколько PDS блоков. Для русского языка используется кодовая таблица ср1251.

Для торговых точек с проверкой подписи поддержка печати PDS-чеков обязательна.

На автомате самообслуживания для финансовых операций возможны два варианта реализации: поддержка печати PDS-чеков или информационных документов (см. 4.1.3). Для новых проектов следует использовать вариант печати информационных документов и в тэге 08 (Transaction Mode) устанавливать бит «чеки формата PDS не требуются». В любом из двух вариантов, для экономии бумаги можно выводить меню, в котором предлагать держателю карты подтвердить или отказаться от печати.

#### ПРОТОКОЛ ТТК. Спецификация

Для сервисной операции «Меню печати отчетов» печать PDS-чека обязательна, однако на автоматах самообслуживания эта операция требуется не всегда (см. 10.1).

По любым операциям, которые инициируются автоматически (автоматическая сверка итогов, автоматическая синхронизация журнала после получения кода ВВ, автоотмена VOI в случае отсутствия ответа терминала), печать не требуется.

Печать PDS-чеков осуществляется по следующему алгоритму:

– Если тэг 9F0E отсутствует, печатается чек из тэга 9E

- Если тэг 9F0E присутствует

- на автомате самообслуживания печатается чек из тэга 9F0E

- в торговой точке с проверкой подписи, если принтер поддерживает отрезание чеков, то печатаются последовательно чеки из тэгов 9E и 9F0E

- в торговой точке с проверкой подписи, если принтер не поддерживает отрезание чеков, то после печати чека из тэга 9Е надо дать возможность кассиру оторвать чек, и после нажатия клавиши напечатать чек из тэга 9F0E

На терминале Yarus содержимое тэгов 9E и 9F0E может быть передано программе eftspooler, если требуется печать на внутреннем или внешнем принтере, который поддерживается этой программой. В остальных случаях, программа-клиент должна самостоятельно декодировать чеки согласно формату PDS [1], со следующими исключениями:

- Команды CMD CONTRAST(0x0B). CMD EDIT FONT(0x0E) И CMD BITMAP(0x0F) следует игнорировать
- Если принтер He поддерживает отрезание бумаги, команду CMD CUT PAPER(0x18) следует игнорировать
- Если поддерживается только один тип шрифта, команду CMD FONT ID(0x1A) можно игнорировать. Если поддерживается хотя бы один дополнительный шрифт "bold", "italic" или "small", необходимо выполнять поиск вхождения "big", соответствующего слова в строке Font Id. Например, если строка Font Id включает слово "big", выбирается крупный шрифт, и т.д.
- CMD GRAPHICS(0x1D) следует обрабатывать, Команду если клиент поддерживает печать графических файлов формата bmp. Если передано имя файла, и при этом клиент и терминал работают на разных устройствах, то клиент должен печатать файлы с указанным именем, расположенные в определенном каталоге файловой системы клиента.
- Команду CMD LINE SPACE(0x1E) следует игнорировать, если принтер не поддерживает настройку расстояния между строками текста.

#### <span id="page-13-0"></span>3.12 Прерывание проводимой операции

Клиент может отправить терминалу запрос ABR для прерывания текущей операции. Терминал прерывает операцию только в определенные моменты времени (например, во время ожидания карты), в другие моменты сообщение ABR может игнорироваться.

Отправка ABR не гарантирует, что операция будет прервана. Даже после отправки ABR

терминал может вернуть признак одобрения. В этом случае, для отмены транзакции клиент должен поставить признак незавершенной транзакции и отправить VOI. Если же после отправки ABR терминал не вернул признак одобрения, отмена не требуется.

Сообщение ABR должно иметь такие же ECR number (тег 0x02) и ERN (тег 0x03) как и прерываемая операция, в противном случае ABR игнорируется.

#### <span id="page-14-1"></span> **3.13 Финансовые операции и перемещение карты**

В общем случае финансовая операция включает в себя три этапа: 1) ввод карты, 2) собственно операция, 3) выдача карты. Посредством установки битов 3 и/или 4 в байте 0 тега 08 (Transaction Mode) можно отключить третий и/или первый этап (см[. 3.5 \)](#page-7-0).

При выполнении операции банковское приложение может предложить повторно ввести карту из-за ошибки чтения чипа, магнитной полосы или по другим причинам. Происходящая в этом случае промежуточная выдача карты не относится к третьему этапу и не отключается битами в тэге 08.

Кроме того, значения битов 3,4 байта 0 тэга 08 влияют на выполнение операции MOV (перемещение карты), что позволяет клиенту отдельно выполнить ввод, выдачу или захват карты, а также тест контактного ридера, согласно таблице:

![](_page_14_Picture_173.jpeg)

Если клиент прерывает операцию ввода карты командой ABR, но тэг A1 в ответе содержит "Y", необходимо дополнительно отправить запрос на выдачу карты (см [8.4.3 \)](#page-34-0).

#### <span id="page-14-0"></span> **3.14 Синхронизация местного времени**

Если клиент обладает знанием местного времени с погрешностью не хуже нескольких минут, он должен в каждом сообщении передавать тэг 1E для «прямой» (от клиента к терминалу) синхронизации. В частности, это относится к кассовым компьютерам, на которых обслуживающий персонал устанавливает дату и время до начала работы.

В противном случае клиент может синхронизировать местное время от терминала по значению тэга CE, такая синхронизация называется «обратной».

# <span id="page-15-1"></span> **4 Режим TTK1**

Режим ТТК1 предназначен для конфигурации, в которой клиент и терминал работают на одном физическом устройстве с общим экраном и клавиатурой.

![](_page_15_Figure_4.jpeg)

*Рисунок 1.Схема работы режима TTK1*

Клиент запрашивает выполнение операции, приложение терминала выводит свое окно на передний план, выполняет операцию и возвращает результат.

Во время выполнения операции клиент ожидает ответа в фоновом режиме. После получения ответа клиент должен вывести свое окно на передний план, тем самым переведя приложение терминала в фоновый режим.

#### <span id="page-15-0"></span> **4.1 Выполнение финансовой операции**

Для каждой новой финансовой операции, кроме VOI, клиент должен передавать сумму и новый номер ERN. Повторное использование номера до сверки итогов разрешается, только если финансовая операция была успешно отменена. Если клиент не работает с кассовыми документами, то в качестве ERN рекомендуется использовать монотонно возрастающее число, а в качестве ECR Number – любую константу.

Операция VOI предназначена для отмены финансовой операции по номеру ERN до сверки итогов. Если одобренная операция не найдена, код ответа содержит "B4".

При выполнении операций REF и CMP терминал может в диалогах запрашивать код авторизации, RRN или Invoice Number оригинальной операции, а при выполнении операции PAY – реквизиты платежа. Если ККМ передает требуемые параметры в запросе, диалоги их ввода пропускаются.

Если в запросе REF и CMP присутствуют непустые тэги PAN и Invoice Number, транзакция выполняется в режиме MANUAL PAN ENTRY, при этом все необходимые параметры, включая номер и срок действия карты, извлекаются из оригинальной операции, найденной по номеру банковского чека.

Если TTK-клиент выполняет финансовые операции, то он обязан периодически запрашивать сверку итогов. Для кассовых систем рекомендуется выполнять сверку автоматически перед снятием Z-отчета. В системах без Z-отчетов сверка тоже может выполняться автоматически, тогда рекомендуется выполнять её с интервалом от 3 до 24

часов. Если сверка запускается только вручную, обязательность её выполнения должна упоминаться в инструкции кассира. После запроса сверки невозможно отменить транзакции, одобренные до сверки.

В определенных конфигурациях часть финансовых операций может быть одобрена терминалом в режиме OFFLINE, то есть без предварительного запроса на хост. Терминал отправляет оффлайновые транзакции в платежную систему позже, при проведении онлайновых транзакций и/или во время сверки. В некоторых конфигурациях поддерживается операция ADV, благодаря которой TTK-клиент может инициировать отправку оффлайновых транзакций в произвольно выбранное время.

![](_page_16_Picture_287.jpeg)

#### <span id="page-16-0"></span> **4.1.1 Теги запроса клиента**

![](_page_17_Picture_325.jpeg)

# <span id="page-17-0"></span> **4.1.2 Теги ответа терминала**

![](_page_18_Picture_325.jpeg)

# **4.1.3 Пример. Операция Продажа**

<span id="page-18-0"></span>*Запрос клиента*

![](_page_18_Picture_326.jpeg)

#### Протокол ТТК. Спецификация

![](_page_19_Picture_16.jpeg)

## Ответ терминала

#### *Информационный Документ*

![](_page_20_Picture_229.jpeg)

Формирование информационного документа требуется для некоторых автоматов самообслуживания, подробнее см. [Требования к хранению данных.](#page-36-2)

Выше приведены два варианта документа, русский и английский. Если какой-либо тэг отсутствует в ответе, то в документе должна отсутствовать вся строка, на которой он обычно выводится. При выводе тэга Visual Response клиент должен корректно обрабатывать байты перевода строки 0x0A.

Если операция не одобрена, и в ответе терминала отсутствует тэг Response Code, то информационный документ не требуется.

При выводе информационного документа на принтер можно убрать с него имена меток ОПЕРАЦИЯ(ACTION), РЕЗУЛЬТАТ(RESULT), КАРТА(CARD), PAN, MODE, ДАТА(DATE), а также изменить выравнивание и взаимное расположение тэгов.

#### <span id="page-20-0"></span> **4.2 Дополнительные операции**

Для операций JRN, BAL, SRV, ABR, MOV, KCH, ADV уникальность ERN не требуется. Рекомендуется указать ERN предыдущей операции (для ABR это обязательное требование).

Операция JRN предназначена для поиска транзакций в журнале терминала по номеру ERN до сверки итогов. Режим поиска задается тегом Transaction Mode: если тег отсутствует или бит «режим поиска» установлен в 0, то производится поиск первой успешной неотмененной операции, при этом транзакции отмена (VOI) пропускаются. Если бит «режим поиска» установлен в 1, то происходит поиск последней успешной операции, при этом транзакции отмена (VOI) участвуют в поиске. Если одобренная операция найдена, то ответ терминала будет идентичен ответу на оригинальную операцию. Если признак одобрения операции в ответе отсутствует, это означает, что оригинальная операция была отклонена или прервана или не проводилась или не сохранена в журнале.

# <span id="page-21-3"></span> **5 Режим TTK2**

Режим ТТК2 предназначен для автоматов самообслуживания, а также для кассовых решений, в которых кассир видит экран терминала.

![](_page_21_Figure_4.jpeg)

#### *Рисунок 2: Схема работы режима TTK2*

Клиент запрашивает выполнение операции, терминал выполняет операцию и возвращает результат. В процессе выполнения операции терминал информирует клиента о текущем статусе. Если операция требует ввода дополнительных данных, выбора или подтверждения, то соответствующие диалоги выводятся на экран терминала.

#### <span id="page-21-2"></span> **5.1 Выполнение финансовой операции**

Описание см. в разделе [Выполнение финансовой операции](#page-15-0) режима TTK1.

#### <span id="page-21-1"></span> **5.2 Дополнительные операции**

Описание см. в разделе [Дополнительные операции](#page-20-0) режима TTK1.

#### <span id="page-21-0"></span> **5.3 Статусное сообщение**

В режиме TTK2 статусные сообщения применяются для информирования клиента о текущем состоянии терминала и для передачи значения тайм-аута ожидания следующего сообщения. Клиент обязан обрабатывать значение таймаута независимо от текущего состояния терминала.

![](_page_22_Picture_244.jpeg)

#### <span id="page-22-1"></span> **5.3.1 Теги сообщения терминала**

Если значение тега Timeout не нулевое, клиент перезапускает таймер ожидания ответа с указанным значением тайм-аута. По истечении тайм-аута ожидания ответа, а также в случае получения ответа с нулевым значением тэга Timeout, клиент должен прервать операцию и закрыть TCP-соединение. Cодержимое тэга Status Text можно вывести на экран, тогда следует корректно обрабатывать байт перевода строки 0x0A.

#### <span id="page-22-0"></span> **5.3.2 Идентификаторы состояния терминала**

![](_page_22_Picture_245.jpeg)

Значение тэга Status ID может использоваться для вывода фиксированного текста, изображений, анимации, озвучивания подсказок, подсветки клавиатуры и ридера. Идентификаторы в диапазоне от 17 до 100 зарезервированы для будущих версий спецификации, значение больше 100 — для частного использования.

В состоянии ожидания PIN-кода в обычном режиме банковское приложение отображает на экране пинпада звездочки по мере ввода цифр. В некоторых проектах в банковском приложении используется режим пассивного окна без вывода звездочек. Получив статусное сообщение о вводе PIN-кода в пассивном окне, TTK-клиент может вывести свое окно на передний план и самостоятельно транслировать звездочки с клавиатуры на экран до тех пор, пока банковское приложение не выведет своё окно на передний план (замену цифр на звездочки осуществляет драйвер клавиатуры).

# <span id="page-24-5"></span> **6 Режим TTK3**

В режиме TTK3 клиент выводит на экран текстовые сообщения и диалоги в процессе проведения операции. Этот режим предназначен для конфигурации, в которой кассир торговой точки не видит экран терминала.

![](_page_24_Figure_4.jpeg)

*Рисунок 3: Схема работы режима TTK3*

Клиент запрашивает выполнение операции, терминал выполняет операцию и возвращает результат. В процессе выполнения операции терминал информирует клиента о текущем статусе, а также запрашивает ввод дополнительных данных.

## <span id="page-24-4"></span> **6.1 Выполнение финансовой операции**

Описание см. в разделе [Выполнение финансовой операции](#page-15-0) режима TTK1.

#### <span id="page-24-3"></span> **6.2 Дополнительные операции**

Описание см. в разделе [Дополнительные операции](#page-20-0) режима TTK1.

## <span id="page-24-2"></span> **6.3 Статусное сообщение**

Описание см. в разделе [Статусное сообщение](#page-21-0) режима TTK2.

#### <span id="page-24-1"></span> **6.3.1 Соответствие текста состояниям терминала**

Соответствие см. в разделе [Идентификаторы состояния терминала](#page-22-0) режима TTK2

Значения Status ID в диапазоне от 0 до 100 зарезервированы для будущих версий спецификации. Для идентификации недокументированных состояний необходимо выбирать значения больше 100.

#### <span id="page-24-0"></span> **6.4 Отображение диалога на экране клиента**

При необходимости получения дополнительных данных, терминал отправляет клиенту запрос на отображение диалога. В запросе указывается тайм-аут, в течение которого терминал будет ждать ответа клиента. Если по истечении тайм-аута от клиента не пришло

#### ПРОТОКОЛ ТТК. Спецификация

никаких сообщений, операция аварийно завершается и клиенту отправляется результат. Клиент может перезапускать таймер ожидания ответа, отправляя сообщения с тегом Input  $Code = 0.$ 

![](_page_25_Picture_42.jpeg)

#### <span id="page-25-1"></span>6.4.1 Теги запроса терминала

Ter Input Items содержит список имен пунктов меню в следующем формате: имена пунктов меню записываются друг за другом, после каждого имени следует символ с кодом 0. В списке пункты меню нумеруются с нуля. Например, значение «RUB\0USD\0EUR\0» означает меню из трех пунктов: 0 - «RUB», 1 - «USD», 2 - «EUR». Номер выбранного пункта меню отправляется терминалу в теге Input Data в формате ASCII-BCD. Диалоги выбора одного из двух представляют собой упрощенное меню из двух пунктов, соответственно в ответе от таких диалогов Input Data может содержать либо «0», либо «1».

![](_page_25_Picture_43.jpeg)

#### <span id="page-25-0"></span>642 Теги ответа клиента

## Протокол ТТК. Спецификация

![](_page_26_Picture_18.jpeg)

# <span id="page-26-0"></span>6.4.3 Идентификаторы диалоговых экранов

![](_page_26_Picture_19.jpeg)

![](_page_27_Picture_144.jpeg)

![](_page_28_Picture_225.jpeg)

# **6.4.4 Пример. Запрос суммы на экране клиента**

## <span id="page-28-0"></span>*Запрос терминала*

![](_page_28_Picture_226.jpeg)

#### *Ответ клиента*

![](_page_28_Picture_227.jpeg)

#### *Ответ клиента*

![](_page_29_Picture_72.jpeg)

# <span id="page-30-1"></span> **7 Описание формата TLV**

При кодировании данных в формате TLV первым записывается номер тега длиной один или несколько байт, за ним следует один или несколько байт длины данных и сами данные, если длина не нулевая.

#### <span id="page-30-0"></span> **7.1 Кодирование номера тега**

Если биты 1-5 (бит 1 - младший) первого байта номера тега равны «1», то следующий байт также относится к номеру тега. Для каждого следующего байта: если бит 8 равен «1», то далее следует еще один байт номера. Иначе — это последний байт.

Протокол TTK использует упрощенный формат TLV на базе BER-TLV, при этом все номера тегов расцениваются как Primitive.

Примеры:

- 1. Тег 81. Биты 1-5 первого байта: «00001». Тег кодируется одним байтом.
- 2. Тег 9F0E. Биты 1-5 первого байта: «11111». Бит 8 второго байта: «0». Тег кодируется двумя байтами.
- 3. Тег 1F70. Биты 1-5 первого байта: «11111». Бит 8 второго байта: «0». Тег кодируется двумя байтами.

#### <span id="page-30-3"></span> **7.2 Кодирование длины данных**

Если бит 8 в первом байте длины равен «0», то биты 1-7 кодируют количество байт данных.

Если бит 8 в первом байте длины равен «1», то биты 1-7 кодируют количество байт длины. Последующие байты длины идут в порядке big-endian.

Примеры:

- 1. Первый байт длины «15». Бит 8 равен «0», длина данных 21 байт.
- 2. Первый байт длины «81». Бит 8 равен «1», длина кодируется одним байтом. Если следующий байт равен «80», длина данных 128 байт.
- 3. Первый байт длины «82». Бит 8 равен «1», длина кодируется двумя байтами. Если следующие два байта «0100», длина данных 256 байт.

#### **7.3 Примеры**

- <span id="page-30-2"></span>1. В теге A0 нужно передать последовательность «414243». В кодировке TLV это будет выглядеть так: «A003414243», где: «A0» — номер тега, «03» — длина данных, «414243» — данные.
- 2. В теге 9F00 нужно передать 257 байт данных «010203...». В кодировке TLV это будет выглядеть так: «9F00820101010203...», где: «9F00» — номер тега, «820101» — длина данных, «010203...» — данные, 257 байт.

# <span id="page-31-5"></span> **8 Сценарии взаимодействия кассового и банковского приложений**

#### <span id="page-31-4"></span> **8.1 Ошибка соединения с терминалом**

*Кассир может повторить попытку соединения или использовать другой тип оплаты (например, наличными).* 

#### <span id="page-31-3"></span> **8.2 Авторизационный запрос**

*Непосредственно перед отправкой любого запроса обслуживания б/н по карте клиент должен сохранить текущее значение ERN в постоянной памяти в файле, наличие которого будет являться признаком неоконченной транзакции. Ручное удаление этого файла может быть доступно только администратору.*

#### **8.2.1 Нормальное выполнение**

<span id="page-31-2"></span> *Запрос обслуживания б/н по карте* 

*Ответ "Одобрено" (включает образ чека)*

*Чек напечатан успешно, подпись верна (если подпись проверялась). Стереть файл-признак неоконченной транзакции.*

#### <span id="page-31-1"></span> **8.2.2 Отказ при завершении транзакции**

 *Запрос обслуживания б/н по карте* 

*Ответ "Одобрено" (включает образ чека)*

*Если подпись проверялась и оказалась неверна или чек не напечатан успешно или возникли проблемы с закрытием чека на кассе.*

*Запрос «Отмена» (включает ERN из первого запроса):*

*(Тайм-аут ответа на отмену обрабатывать аналогично пункту [8.2.3 \)](#page-31-0)*

*Ответ: Операция успешно отменена*

*Стереть файл-признак неоконченной транзакции.*

*После получения одобрительного ответа, если чек с указанным номером был закрыт на кассе, выполняется возврат суммы по этому чеку.*

*В случае неуспешной отмены файл-признак неоконченной транзакции не стирается; на экран должно быть выведено слово «Отмена» и код ответа терминала.*

## <span id="page-31-0"></span> **8.2.3 Нет ответа от терминала**

 *Запрос обслуживания б/н по карте*

**Клиент Терминал**

#### **Клиент Терминал**

**Клиент Терминал**

*Нет ответа в течение таймаута Конец операции обслуживания карты. Результат - «Нет ответа от терминала». Файл-признак неоконченной транзакции не стирается. Кассир может использовать другой тип оплаты (например, наличными)* 

# <span id="page-32-2"></span> **8.2.4 Отказ в обслуживании карты ("ОТКАЗАНО")**

**Клиент Терминал**

 *Запрос обслуживания б/н по карте*

*Ответ "Отказано" (включая образ чека)*

#### *Чек отказной для печати*

*Конец операции обслуживания карты. Стереть файл-признак неоконченной транзакции. Кассир может повторить попытку или использовать другой тип оплаты (например, наличными).* 

## <span id="page-32-1"></span> **8.2.5 Отмена транзакции-зомби**

Транзакция-зомби - это транзакция, не завершенная успешно на стороне клиента, но записанная во внутренний журнал одобренных транзакций терминала.

Отмена транзакции-зомби выполняется клиентом в случае наличия файла-признака неоконченной транзакции перед любой операцией, включая сверку итогов, а также после успешной оплаты кассового чека альтернативным способом (например, наличными). Признаком успешной отмены можно считать получение одобрения в тэге Approve или неверного номера чека («B4» в теге Response Code). Код ответа «B4» означает, что транзакция-зомби не попала в журнал транзакций терминала и не была им выполнена.

#### **Клиент Терминал**

 *Запрос «Отмена» с ERN, сохраненным в файле-признаке неоконченной транзакции*

*(Тайм-аут ответа на отмену обрабатывать аналогично пункту [8.2.3 \)](#page-31-0)*

*Ответ: Операция успешно отменена или Неверный номер ERN*

 *Стереть файл-признак неоконченной транзакции.*

*В случае неуспешной отмены файл-признак неоконченной транзакции не стирается; на экран должно быть выведено слово «Отмена» и код ответа терминала.*

<span id="page-32-0"></span> **8.2.6 Прерывание операции клиентом.**

#### **Клиент Терминал**

 *Запрос обслуживания б/н по карте*

 *Терминал ожидает действий пользователя: ввод карты. Прерывание операции - сообщение «ABR»*

*Ответ "Отказано" (может включать образ чека)*

<span id="page-33-3"></span>![](_page_33_Picture_148.jpeg)

*Конец операции обслуживания карты. Стереть файл-признак неоконченной транзакции. В случае неуспешной отмены файл-признак неоконченной транзакции не стирается; на* 

*экран должно быть выведено слово «Отмена» и код ответа терминала.*

<span id="page-33-2"></span> **8.3 Запрос сверки итогов** 

*Клиент Терминал*

**Клиент Терминал**

 *Запрос сверки итогов*

*Результат операции (включая образ чека)*

*Чек закрытия дня*

Конец операции

*Если сверка не одобрена, проведение финансовых операций рекомендуется приостановить. В случае использования автоматической сверки по расписанию, рекомендуется повторять попытки сверки через каждые 3 минуты. В случае ручной сверки попытку повторяет кассир или обслуживающий персонал.*

## <span id="page-33-1"></span><span id="page-33-0"></span> **8.4 Ввод карты отдельной командой**

 **8.4.1 Ввод карты** 

 *Запрос ввода карты*

 *Терминал ожидает действий пользователя: ввод карты.*

*Ответ "Одобрено"* 

*Карта введена в ридер*

<span id="page-34-1"></span><span id="page-34-0"></span>![](_page_34_Picture_83.jpeg)

# <span id="page-35-0"></span> **9 Универсальные команды для бесконтактного ридера**

Перечисленные в этом разделе универсальные команды, передаваемые внутри тэга 1D, должны одобряться терминалом при наличии любого бесконтактного ридера.

Формат содержимого тэга 1D для передачи универсальных команд:

![](_page_35_Picture_136.jpeg)

Ответ на команду передается в тэге CD и является обязательным только для команды ожидания карты. Необходимость отправки команд включения и выключения прямого доступа зависит от используемого ридера. Для некоторых ридеров требуется отправка команды на включение прямого доступа до отправки других команд.

Команда "Ожидание карты" предназначена для проверки связи с бесконтактным ридером и/или для подачи сигналов системе посредством поднесения карт c определенным серийным номером. Ответ на команду должен интерпретироваться следующим образом:

- если значение второго байта в тэге CD равно 0, проверку связи можно считать успешной

- если значение второго байта в тэге CD равно 0, а значение пятого байта в тэге CD не равно 0, это означает, что к ридеру поднесена карта; дополнительно можно считать серийный номер поднесенной карты (начиная с шестого байта, до конца тэга CD).

Пример содержимого тэга CD:

2C 00 00 01 00 — проверка связи выполнена успешно, карта не поднесена

# <span id="page-36-2"></span> **10 Требования к хранению данных**

Банки-эквайеры требуют, чтобы данные финансовых операций хранились в торговой точке несколько месяцев, для разбора возможных претензий эмитентов карт. В торговой точке с кассиром в момент проведения операции печатаются два чека — один передается держателю карты, другой помещается на хранение в торговой организации. Для автоматов самообслуживания возможны два варианта реализации, приведенные ниже.

#### <span id="page-36-1"></span> **10.1 Снятие детального отчета**

Если периодическая сверка итогов выполняется вручную, сотрудник организации перед сверкой печатает детальный отчет, пользуясь клавиатурой терминала. Детальные отчеты помещаются на хранение в торговой организации.

Этот вариант не подходит для терминалов без клавиатуры и несовместим с автоматической сверкой.

#### <span id="page-36-0"></span> **10.2 Хранение информационных документов**

Для каждой одобренной финансовой операции клиент формирует информационный документ, в соответствии с требованиями раздела [4.1.3 ,](#page-18-0) и записывает его в постоянную память автомата или выгружает на удаленный сервер. Должна быть обеспечена возможность извлечь информационный документ из автомата или с удаленного сервера по запросу банка. Рекомендуется формировать информационные документы также для отклоненных операций, в которых присутствует тэг 9B (Response Code).

В этом варианте поддержка сервисной операции «Печать отчетов» не требуется. Сверка может выполняться автоматически, без печати чека.

## Протокол ТТК. Спецификация

#### <span id="page-37-0"></span>Анкета для разработчика  $11$

На стадии реализации программы клиента следует заполнить данную анкету.

![](_page_37_Picture_21.jpeg)

# <span id="page-38-0"></span> **12 Список литературы**

<span id="page-38-1"></span>![](_page_38_Picture_69.jpeg)

# **Т Е Р М И Н А Л Ь Н Ы Е Т Е Х Н О Л О Г И И**

TERMINALTECHNOLOGIESTERMINALTECHNOLOGIESTERMINALTECHNOLOGIESTERMINALTECHNOLOGIESTERMINALTECHNOLOGIESTERMINALTECHNOLOGIESTERMINALTECHNOLOGIES

ООО Терминальные Технологии © Terminal Technologies, Ltd. ©

[http://www.termt.com](http://www.termt.com/) email: **inf@termt.com** 

ERMINAL

**TECHNOLOG**